## **Update vCenter with v7.02**

In this post, I am going to update vCenter with above version which was released this month. I have not taken backup of vCenter appliance. In production you should do or at least take snapshot of the VM.

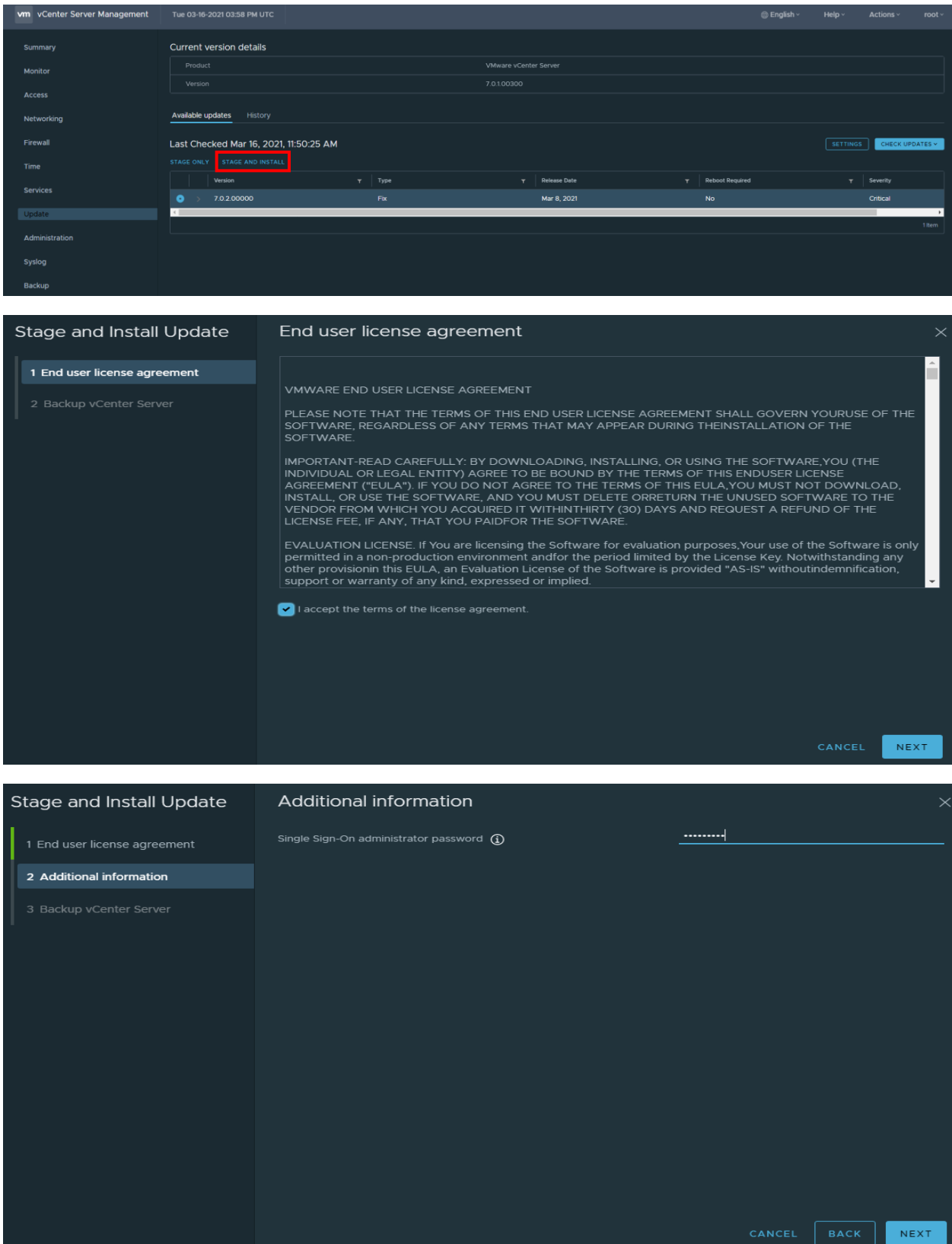

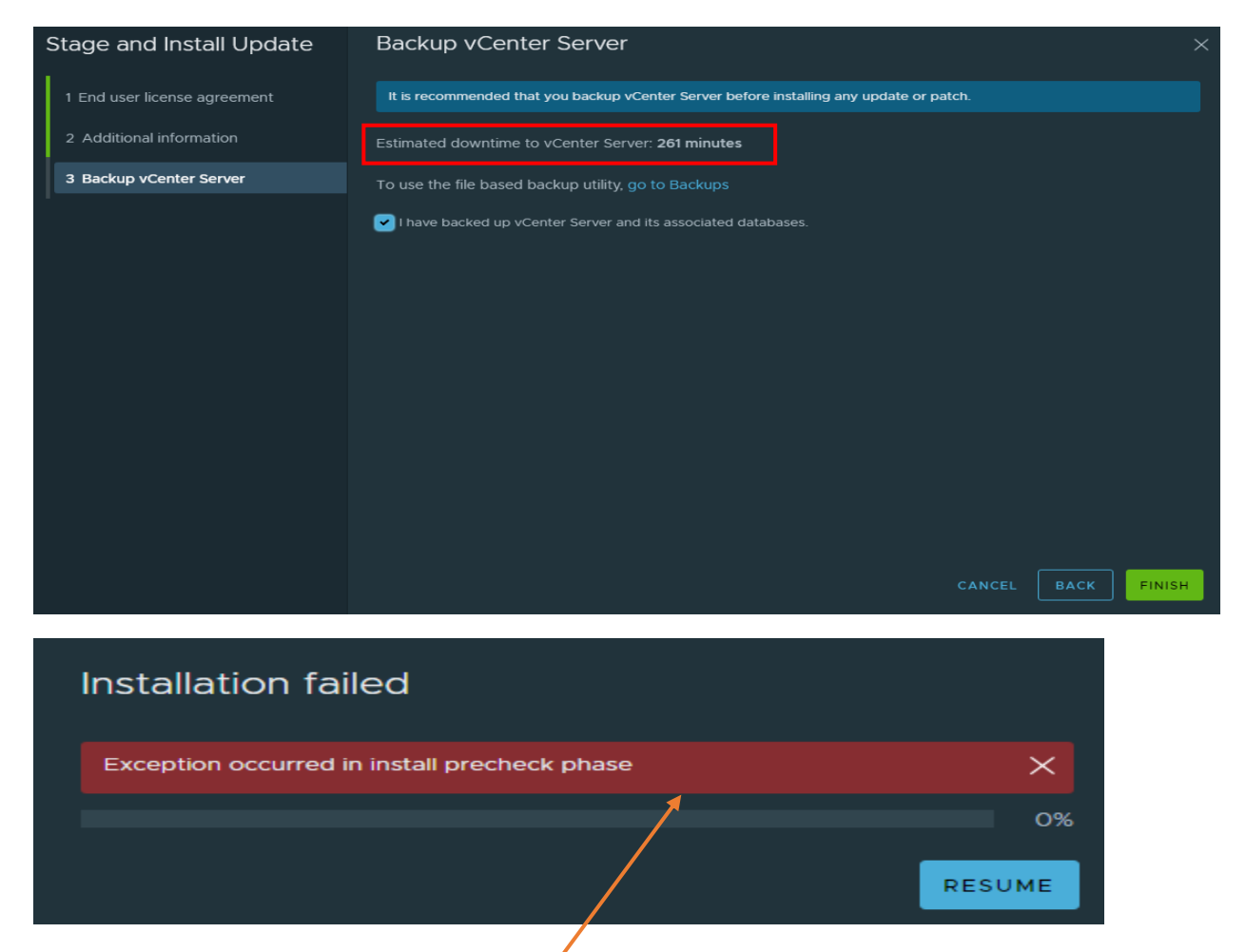

I was getting above error. Googled for a fix and tried the following. Tried restarting the service to complete the update. Still same error. Above error is in a loop. I cannot get out of it.

```
vc.ramlan.ca - PuTTY
                                                                                     \mathsf{L}% _{T}=\mathsf{L}_{T}\!\left( a,b\right) ,\ \mathsf{L}_{T}=\mathsf{L}_{T}\!\left( a,b\right) ,login as: root
Pre-authentication banner message from server:
 VMware vCenter Server 7.0.1.00300
 Type: vCenter Server with an embedded Platform Services Controller
<sup>3</sup> End of banner message from server
 s root@vc.ramlan.ca's password:
Connected to service
    * List APIs: "help api list"
    * List Plugins: "help pi list"
    * Launch BASH: "shell"
Command> shell
Shell access is granted to root
oot@VC [ ~ ]# service-control --restart vmware-vpxd-svcs
Successfully restarted service vpxd-svcs
 coot@VC [ ~ ]# cat /etc/applmgmt/appliance/software update state.conf
     "state": "INSTALL FAILED",
     "version": "7.0.2.00000",
     "latest_query_time": "2021-03-16T16:04:39Z",
     "operation_id": "/storage/core/software-update/install_operation"
```
root@VC  $[ ~ \sim ~ ]$ #

To get out of error loop, I executed these commands.

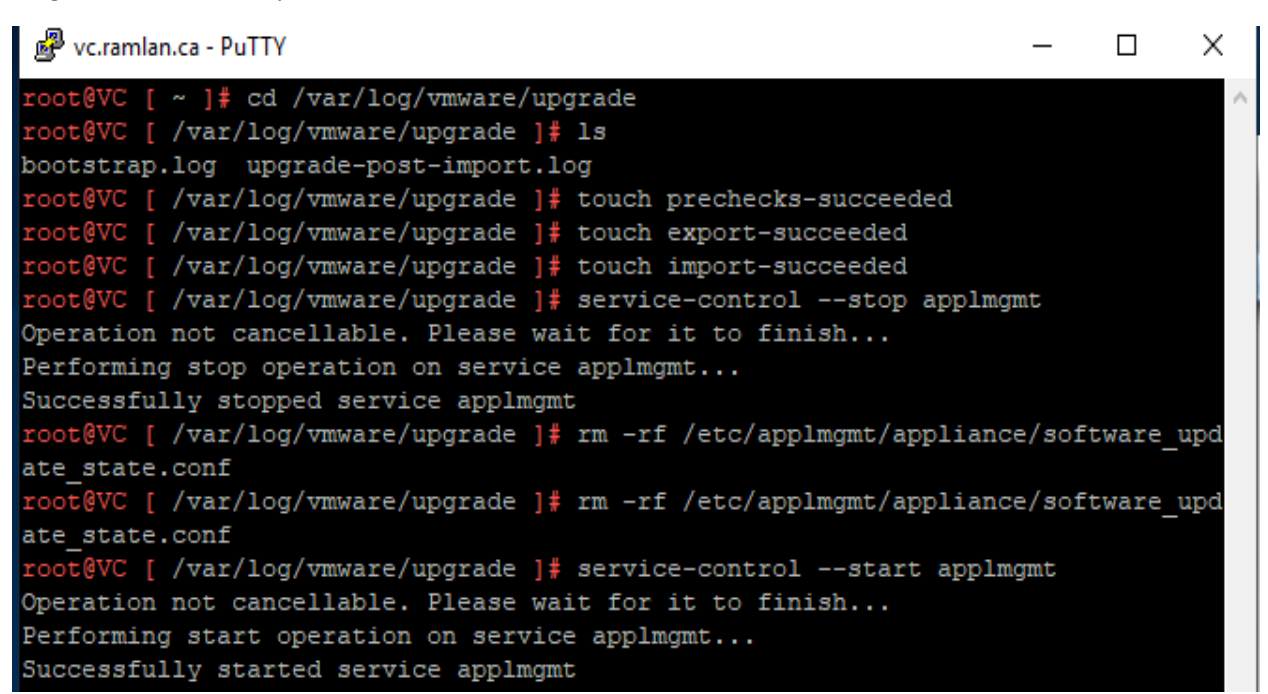

Now, I am going to try Staging only to complete the update by running this command softwarepackages install -- url -accept Eulas

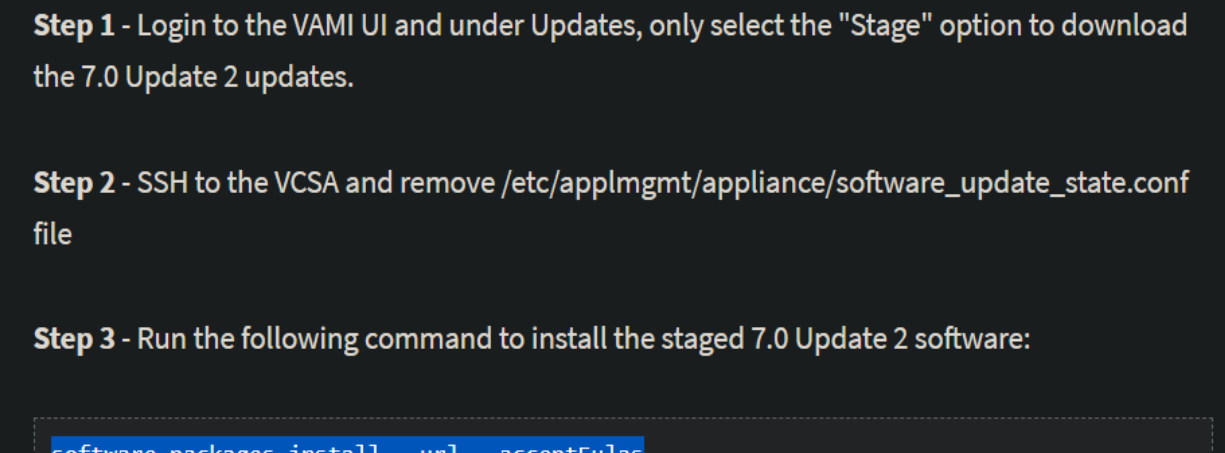

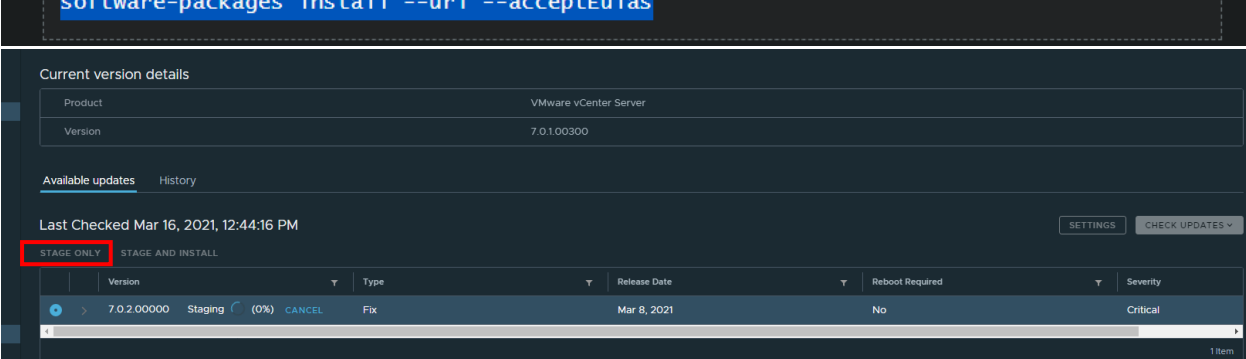

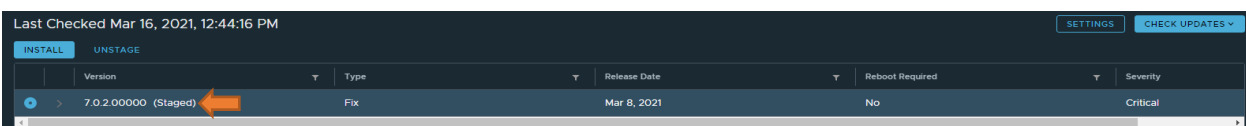

Open Putty – Enter VC Server info and click OK. After that run the command.

```
PuTTY Configuration
                                                        ?
                                                               \timesCategory:
  □ Session
                               Basic options for your PuTTY session
     .... Logging
                        Specify the destination you want to connect to
  ⊟ Terminal
                        Host Name (or IP address)
                                                       Port
     Keyboard
                        vc.ramlan.ca
                                                       22
      ···· Bell
     - Features
                        Connection type:
                        ○Raw ○Telnet ○Rlogin ●SSH ○Serial
  □ Window
     - Appearance
                        Load, save or delete a stored session
      .... Behaviour
                        Saved Sessions
      ... Translation
    山· Selection
      ... Colours
                         Default Settings
                                                          Load
  E-Connection
      .... Data
                                                          Save
      -- Proxy
                                                         Delete
      <sup>...</sup> Telnet
      ... Rlogin
    由·SSH
      - Serial
                        Close window on exit:
                                 \bigcirc Never
                                            Only on clean exit
                        O Always
     About
                  Help
                                            Open
                                                         Cancel
图 vc.ramlan.ca - PuTTY
                                                                                  \Box\timesCommand> software-packages install --url --acceptEulas
 [2021-03-16T17:19:38.075] : UpdateInfo: Using product version 7.0.1.00300 and b
uild 17491101
 [2021-03-16T17:19:38.075] : Target VCSA version = 7.0.2.00000
 [2021-03-16\ 17:19:38,258]: Running requirements script.....
 [2021-03-16T17:19:51.075] : Evaluating packages to stage...
 [2021-03-16T17:19:51.075] : Verifying staging area
 [2021-03-16T17:19:51.075] : For the first instance of the identity domain, this
is the password given to the Administrator account. Otherwise, this is the pas
sword of the Administrator account of the replication partner.
Enter Single Sign-On administrator password:
 [2021-03-16T17:19:59.075] : Validating software update payload
 [2021-03-16T17:19:59.075] : UpdateInfo: Using product version 7.0.1.00300 and b
uild 17491101
 [2021-03-16\ 17:19:59,547] : Running validate script.....
 [2021-03-16T17:20:04.075] : Validation successful
 [2021-03-16 17:20:04,567] : Copying software packages 150/150
 [2021-03-16 17:45:57,517] : Running system-prepare script.....
 [2021-03-16 17:46:03,544] : Running test transaction ....
 [2021-03-16 17:46:09,586] : Running prepatch script.....
 [2021-03-16\ 17:47:43,778] : Upgrading software packages ....
 [2021-03-16T17:50:41.075] : Setting appliance version to 7.0.2.00000 build 1769
4817
 [2021-03-16 \t17:50:41,220] : Running patch script.....
 [2021-03-16 18:07:15,774] : Starting all services ....
 [2021-03-16T18:07:17.075] : Services started.
 [2021-03-16T18:07:17.075] : Installation process completed successfully
Commonand>
```
Now let me check the version and any updates still pending.

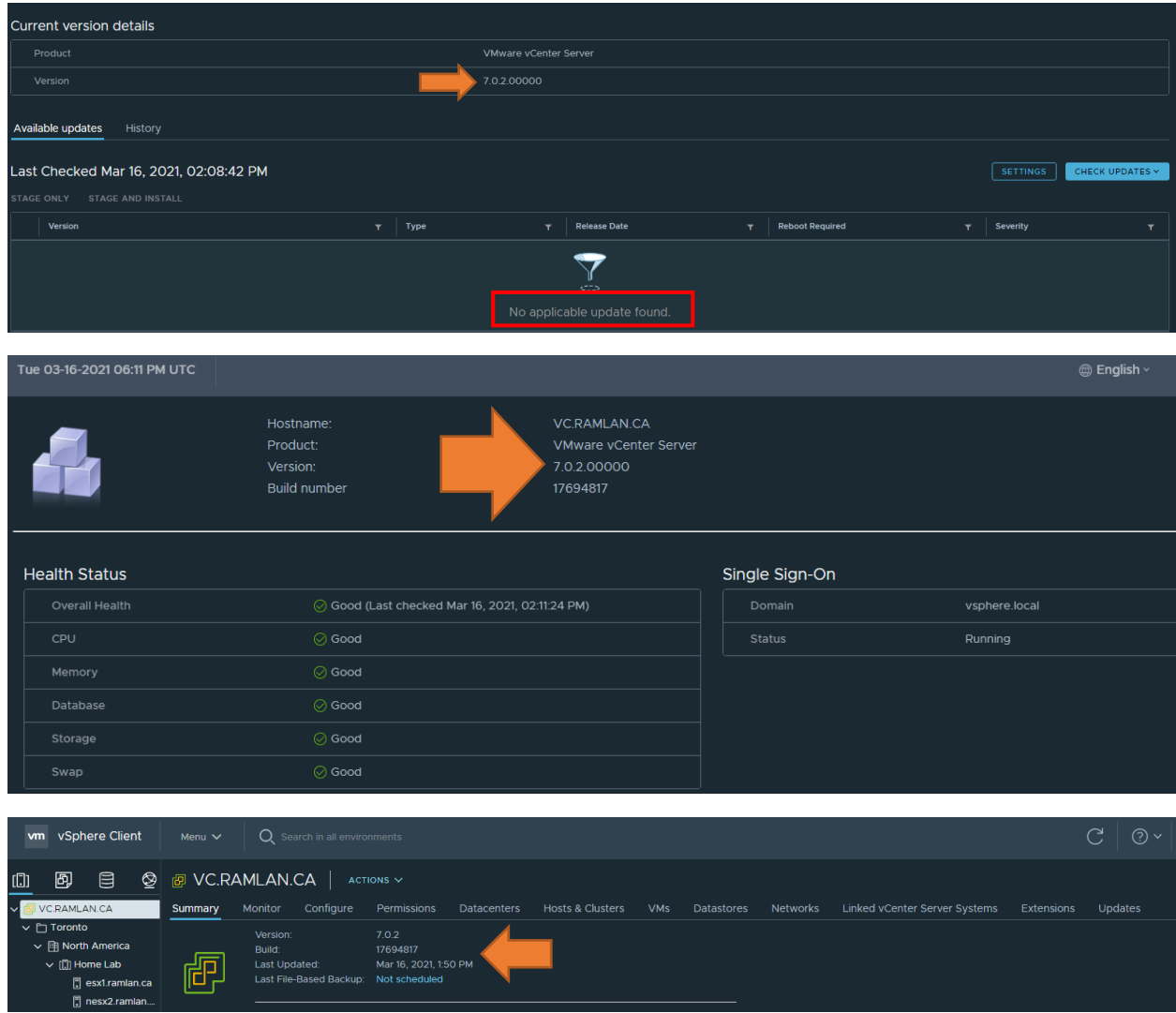

We have completed vCenter update.

Thanks

**Ram Lan 16th Mar 2021**